### Public-key Infrastructure

lwhsu (2019, CC-BY) ? (?-2018)

### Public-key Infrastructure

- □ A set of hardware, software, people, policies, and procedures.
- ❑ To create, manage, distribute, use, store, and revoke digital certificates.
- ❑ Encryption, authentication, signature
- ❑ Bootstrapping secure communication protocols.

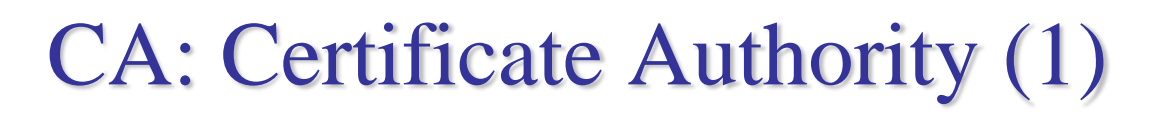

#### ❑ In God We Trust

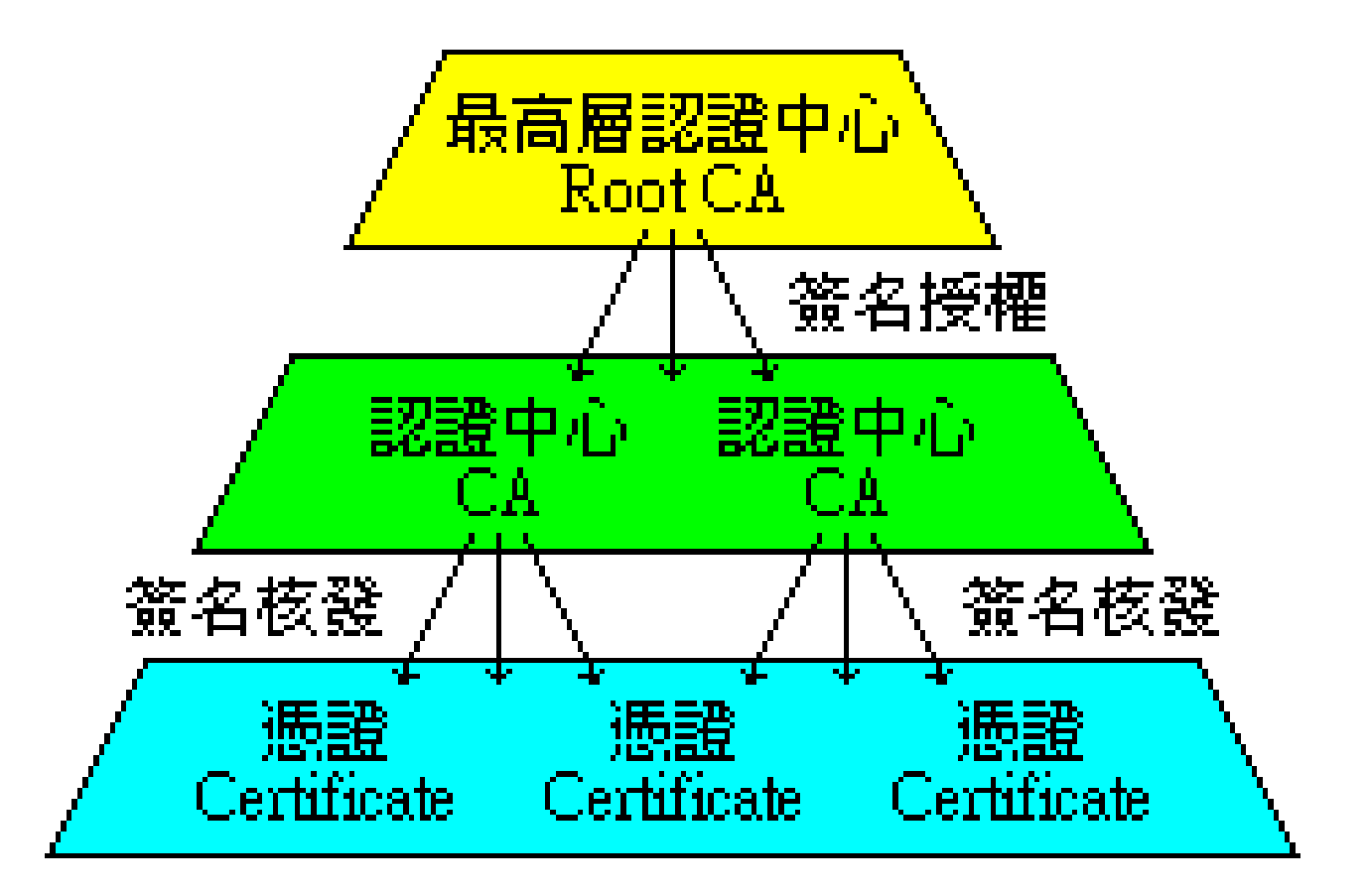

# CA: Certificate Authority (2)

#### ❑ Certificate

- Contains data of the owner, such as Company Name, Server Name, Name, Email, Address,…
- Public key of the owner.
- Followed by some digital signatures.
	- $\triangleright$  Sign for the certificate.
- In X.509
	- $\triangleright$  A certificate is signed by a CA.
	- ➢ To verify the correctness of the certificate, check the signature of CA.

# CA: Certificate Authority (3)

#### $\Box$  Certificate Authority (CA)

- "憑證授權" in Windows CHT version.
- In X.509, it is itself a certificate.
	- $\triangleright$  The data of CA.
	- $\triangleright$  To sign certificates for others.
- Each CA contains a signature of Root CA.
- To verify a valid certificate
	- ➢ Check the signature of Root CA in the certificate of CA.
	- $\triangleright$  Check the signature of CA in this certificate.

• Reference:<http://www.imacat.idv.tw/tech/sslcerts.html>

# What is a  $CA$  ? (1)

- ❑ *Certificate Authority* (認證中心)
- ❑ Trusted server which signs certificates
- ❑ One private key and relative public key
- $\Box$  Tree structure of X.509
	- *Root CA*

# What is a  $CA$  ? (2)

❑ Root CA (最高層認證中心)

- In Microsoft:「根目錄授權憑證」
- Root CA do not sign the certificates for users.

➢ Authorize CA to sign the certificates for users, instead.

- Root CA signs for itself.
	- $\triangleright$  It is in the sky.
- To trust Root CA
	- ➢ Install the certificate of Root CA via secure channel.
- security/ca\_root\_nss
	- ➢ Root certificate bundle from the Mozilla Project

# What is a CA ? (3)

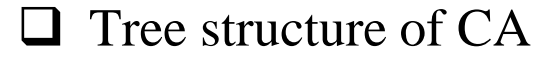

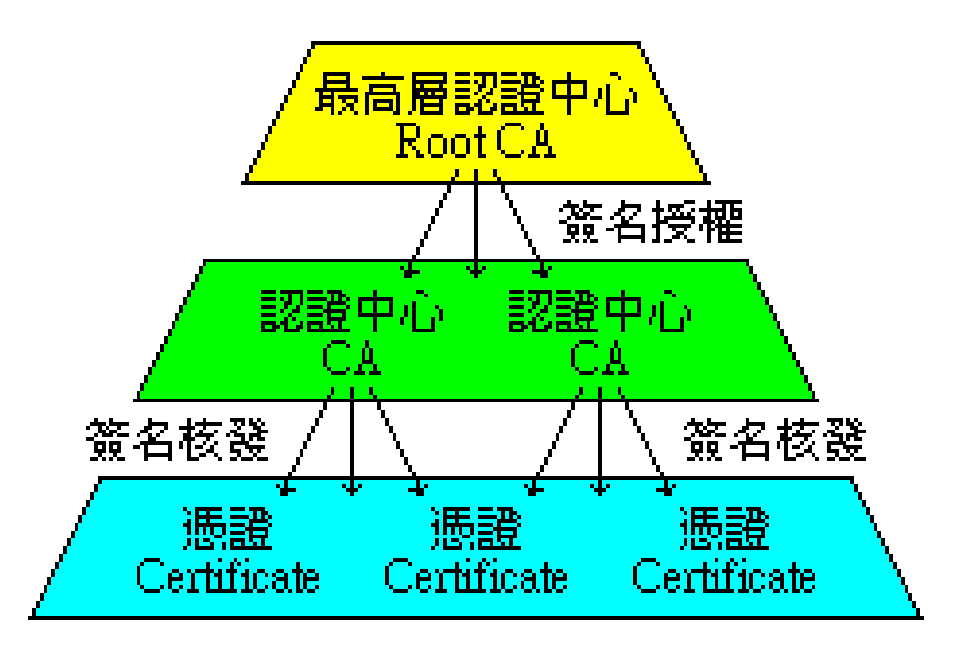

#### ❑ Cost of certificate

- PublicCA : NT  $$9,600$  / per year / per host
- Myself : NT \$0
- Let's Encrypt : NT \$0
	- ➢ [https://letsencrypt.org](https://letsencrypt.org/)

# Certificate (1)

- ❑ Digital Certificate, Public-key Certificate, Network Identity
- ❑ A certificate is issued by a CA *X*
- $\Box$  A certificate of a user A consists:
	- The name of the issuer CA *X*
	- His/her public key  $A_{pub}$
	- The signature  $Sig(X_{priv}, A, A_{pub})$  by the CA *X*
	- The expiration date
	- **Applications** 
		- ➢ Encryption / Signature

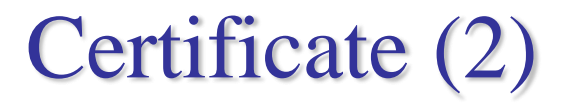

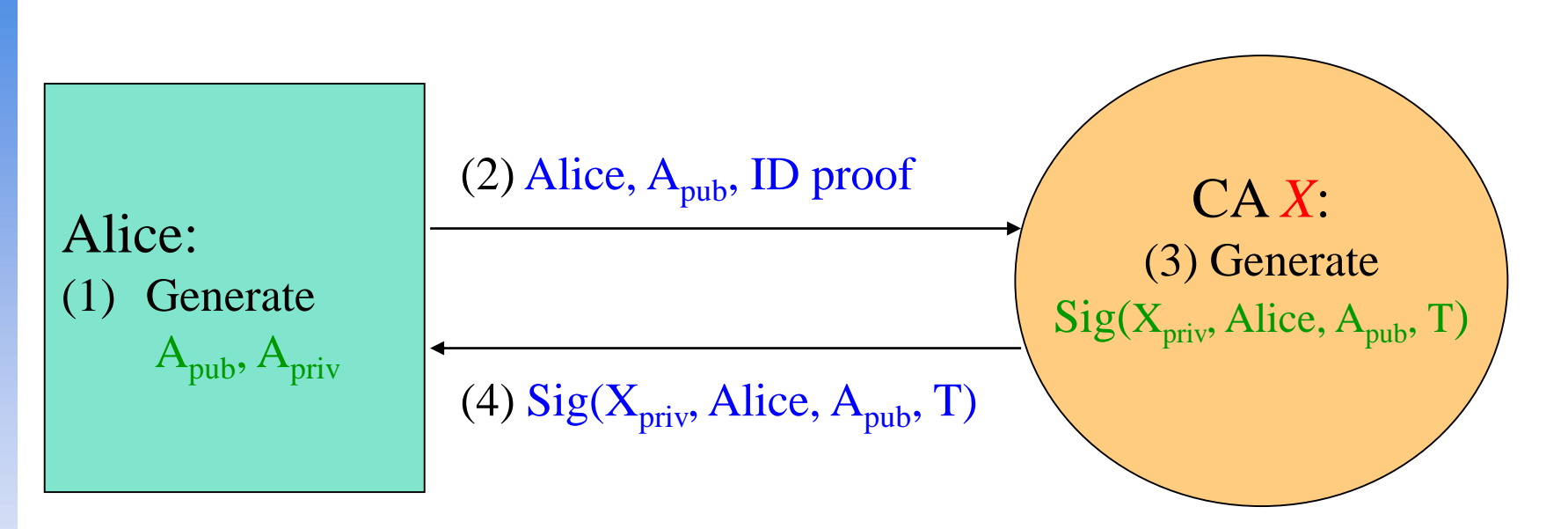

Cert<sub>A,X</sub>=[Alice,  $A_{pub}$ , Sig( $X_{priv}$ , Alice,  $A_{pub}$ , T)]

**Note**: CA does not know *Apriv*

# Certificate (3)

#### ❑ Guarantee of CA and certificate

- Guarantee the public key is of *someone*
- *Someone* is not guaranteed to be *safe*

### ❑ Security of transmitting DATA

• Transmit *session key* first

➢ *Public-key cryptosystem*

- Transmit DATA by session key
	- ➢ *Symmetric-key cryptosystem*

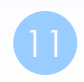

### SSL & TLS

# SSL/TLS

### ❑ SSL/TLS

• Provide communication security over the Internet

➢ Prevent eavesdropping and tampering

• Encrypt segments over Transport Layer

SSL: Secure Sockets Layer TLS: Transport Lay Security

# $History - (1)$

#### $\square$  SSL – developed by Netscape

- SSL 1.0: never publicly released
- SSL 2.0: released in 1995
	- $\triangleright$  A number of security flaws
- SSL 3.0: released in 1996
	- $\triangleright$  A complete redesign
	- ➢ Newer versions of SSL/TLS are based on SSL 3.0
- SSL 2.0 was prohibited in 2011 by RFC 6176, and SSL 3.0 followed in June 2015 by RFC 7568

#### ❑ TLS – IETF RFC

• TLS 1.0 (SSL 3.1): RFC 2246 in 1999.

➢ Backward compatible to SSL 3.0

➢ CBC vulnerability discovered in 2002

# $History - (2)$

#### ❑ TLS – IETF RFC

- TLS 1.1 (SSL 3.2): RFC 4346 in 2006
	- ➢ Prevent CBC attacks
- TLS 1.2 (SSL 3.3): RFC 5246 in 2008
	- ➢ Enhance security strength
	- ➢ Introduce new cryptographic algorithms
- TLS 1.3: RFC 8446 in 2018

# SSL/TLS Negotiation

- ❑ (C) Request a secure connection, and present a list of supported ciphers and hash functions
- ❑ (S) Select common cipher and hash function, and send back with server's digital certificate
- $\Box$  (C) Confirm the validity of the certificate
- $\Box$  (C) Encrypt a random number with server's public key, and send it to server
- $\Box$  (C/S) Generate session key(s) from the random number
- C: Client / S: Server

# SSL/TLS Applications

❑ Implemented on top of Transport Layer protocols

- TCP
- UDP (DTLS)

❑ Protect application-specific protocols

- HTTP, FTP, SMTP, NNTP, …
- VPN (OpenVPN), SIP, VoIP
- ❑ Activate SSL/TLS connection
	- Use a different port number (https/433, smtps/465)
	- Use a protocol specific mechanism (STARTTLS)

# Support for Named-based Virtual Servers

#### ❑ All virtual servers belong to the same domain

- Wildcard certificate
- Add all virtual host names in subjectAltName
- Disadvantages
	- ➢ Certificate needs reissuing whenever adding a new virtual server
	- ➢ Cannot support named-based virtual hosts for web service

#### ❑ Server Name Indication (SNI)

- RFC 4366
- <http://wiki.apache.org/httpd/NameBasedSSLVHostsWithSNI>
- The client browser must also support SNI
- [https://www.digicert.com/ssl-support/apache-multiple-ssl-certificates-using](https://www.digicert.com/ssl-support/apache-multiple-ssl-certificates-using-sni.htm)sni.htm

# OpenSSL

20

## **OpenSSL**

#### ❑ <https://www.openssl.org/>

#### ❑ In system

• /usr/src/crypto/openssl

#### $\Box$  In ports

security/openssl

#### ❑ SSL library selection (in make.conf)

- WITH\_ options is deprecated ➢ WITH\_OPENSSL\_BASE, WITH\_OPENSSL\_PORT
- Base OpenSSL and Ports' OpenSSL, LibreSSL or their -devel versions
	- ➢ Possible values: base, openssl, openssl-devel, libressl, libressl-devel
	- ➢ DEFAULT\_VERSIONS+=ssl=base

# Heartbleed bug

- ❑ CVE-2014-0160
- ❑ <http://heartbleed.com/>
- ❑ <https://www.openssl.org/news/secadv/20140407.txt>
- ❑ Test<https://filippo.io/heartbleed/>

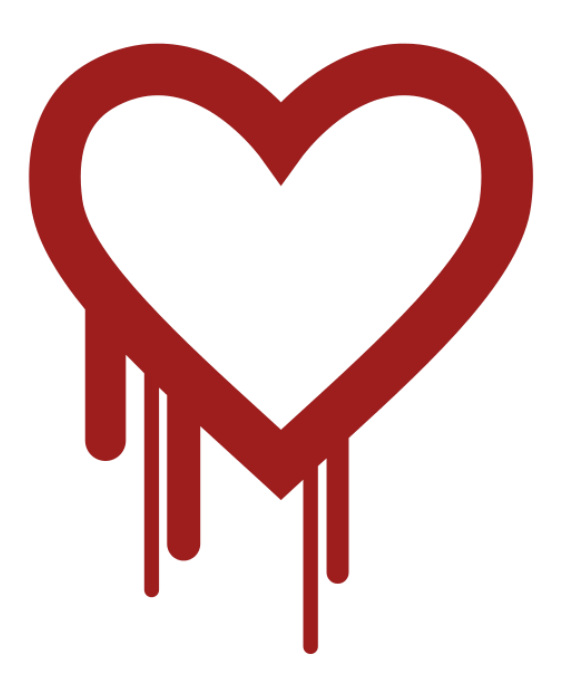

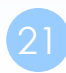

### Heartbleed illustrated (1)

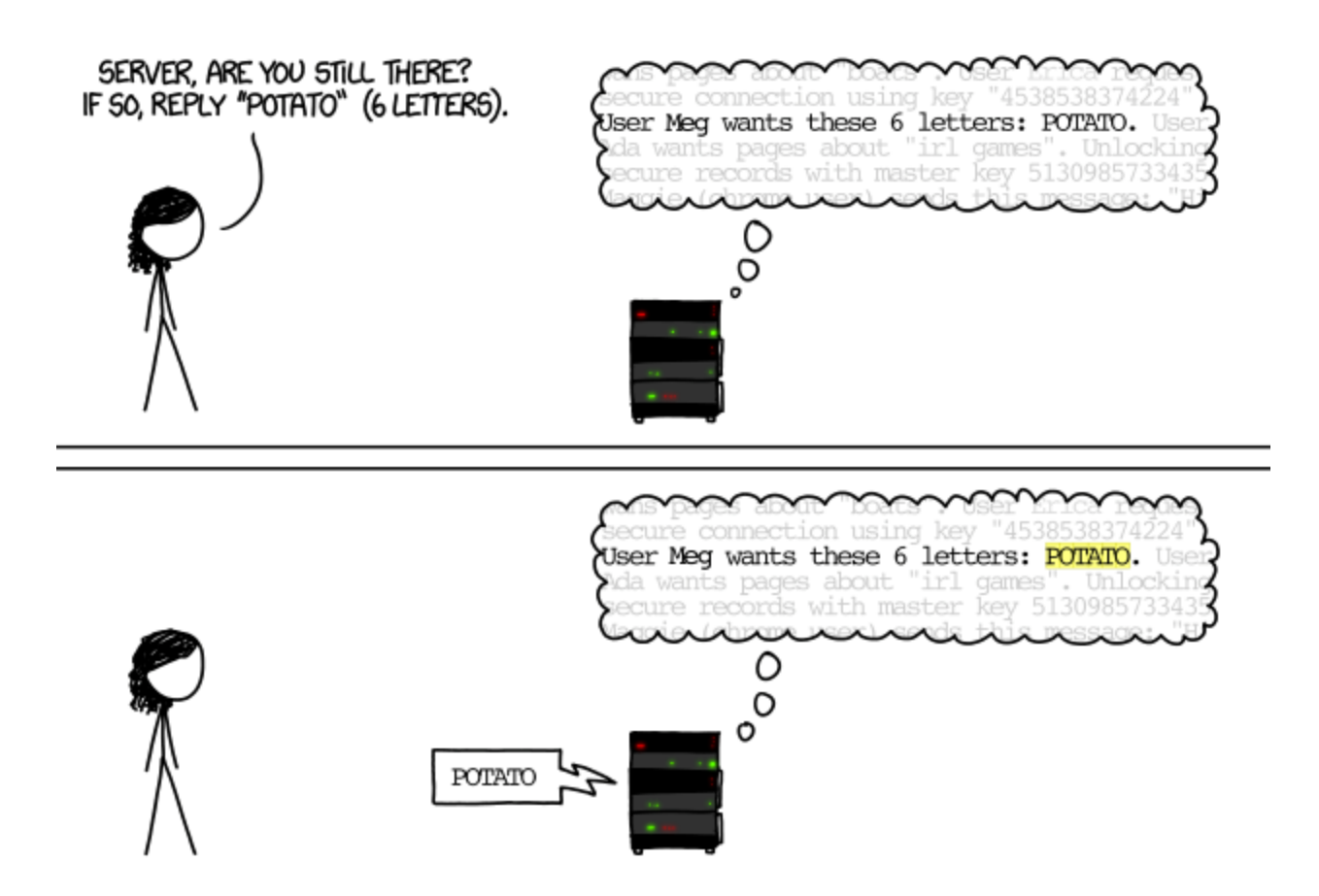

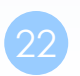

### Heartbleed illustrated (2)

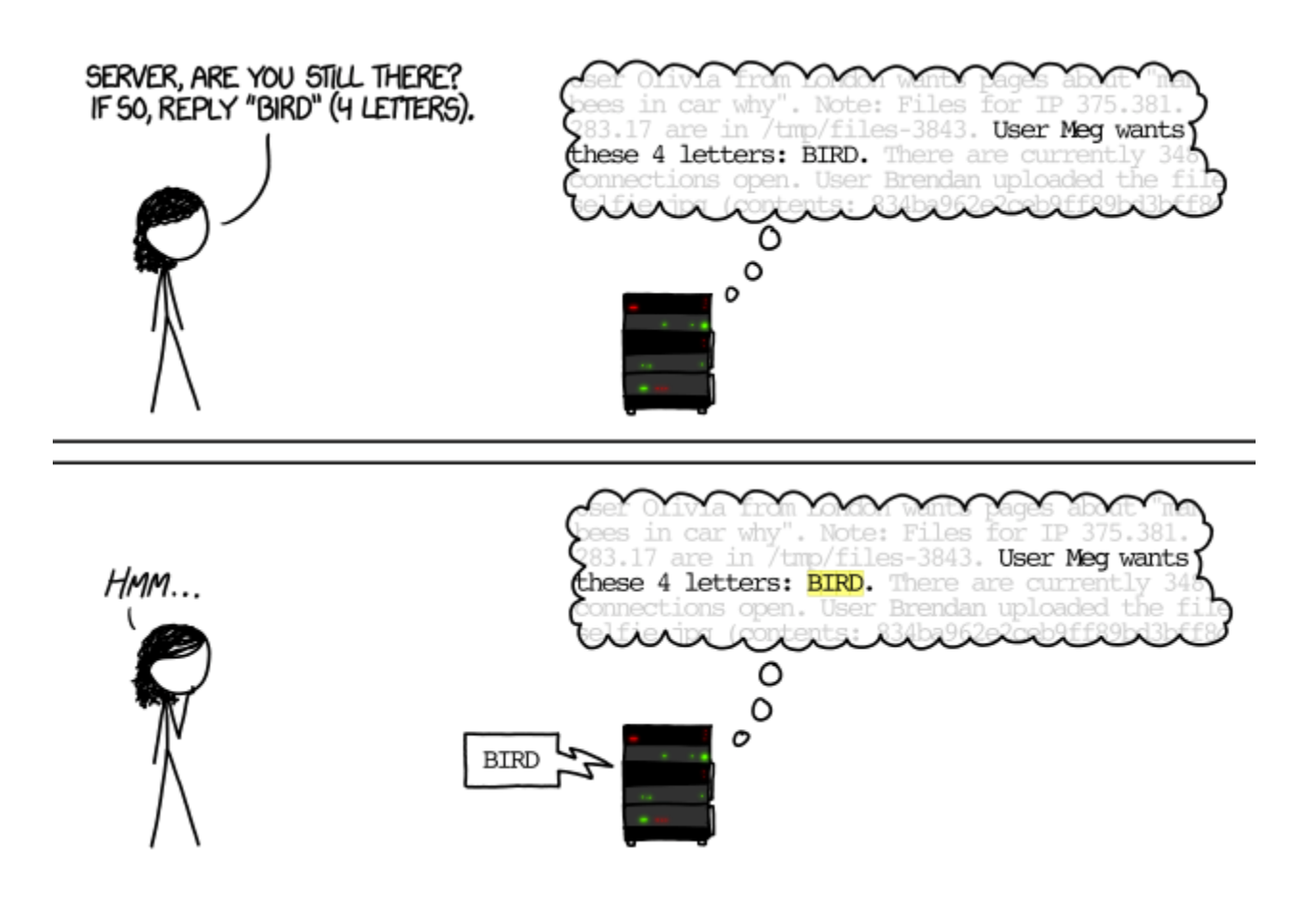

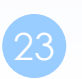

### Heartbleed illustrated (3)

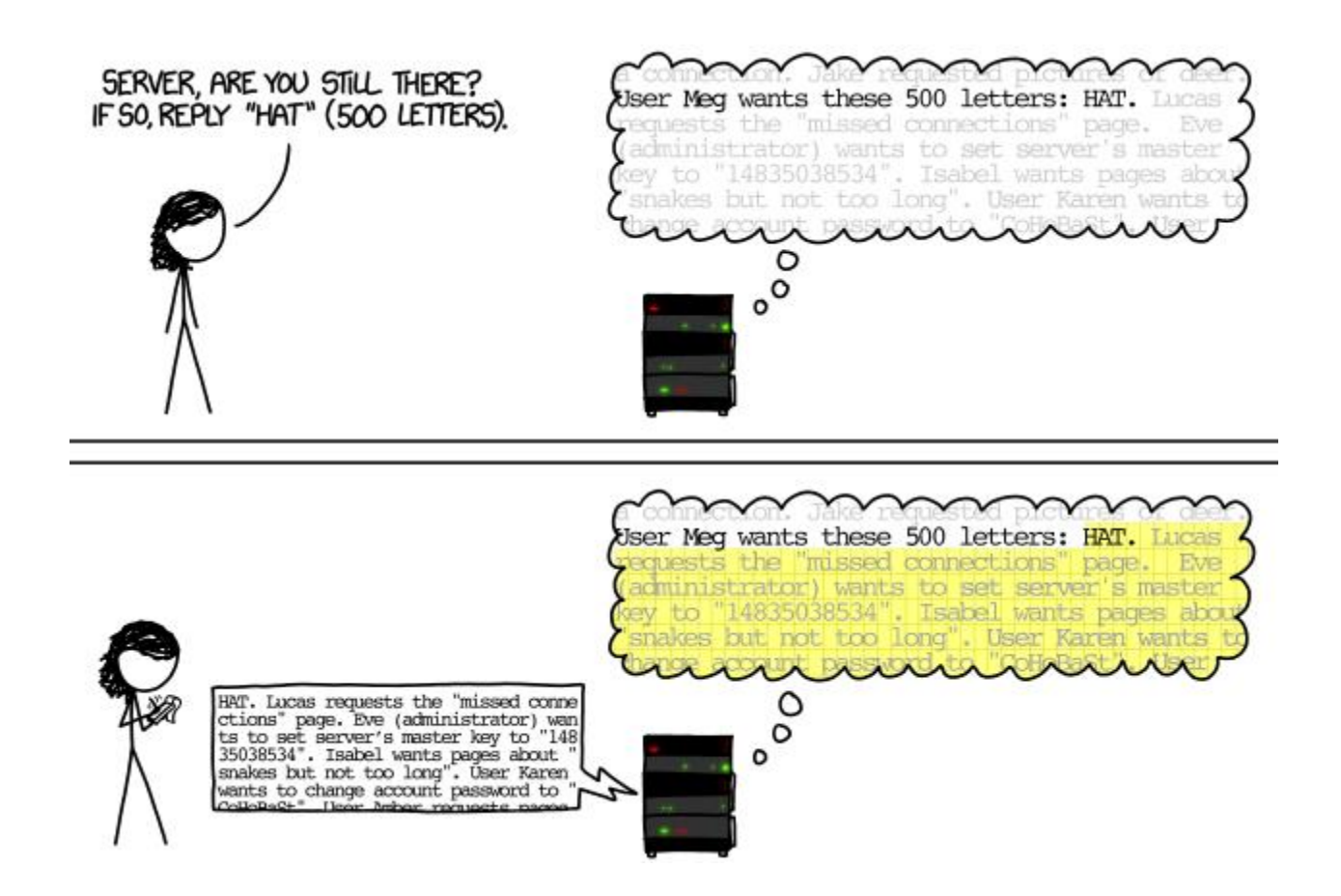

# Security Advisories

- ❑ [https://cve.mitre.org/cgi-bin/cvename.cgi?name=CVE-2014-](https://cve.mitre.org/cgi-bin/cvename.cgi?name=CVE-2014-0160) 0160
- ❑ [https://www.freebsd.org/security/advisories/FreeBSD-SA-](https://www.freebsd.org/security/advisories/FreeBSD-SA-14:06.openssl.asc)14:06.openssl.asc
- ❑ <https://security-tracker.debian.org/tracker/CVE-2014-0160>

### Example: Apache SSL settings

[https://publicca.hinet.net/SSL\\_download.htm](https://publicca.hinet.net/SSL_download.htm)

### Example: Apache SSL settings – Flow

#### ❑ Flow

- Generate random seed
- Generate RootCA
	- ➢ Generate private key of RootCA
	- $\triangleright$  Fill the Request of Certificate.
	- $\triangleright$  Sign the certificate itself.
- Generate certificate of Web Server
	- ➢ Generate private key of Web Server
	- ➢ Fill the Request of certificate
	- $\triangleright$  Sign the certificate using RootCA
- Modify apache configuration  $\rightarrow$  restart apache

### Example: Apache SSL settings – Generate random seed

#### ❑ openssl rand -out rnd-file num

% openssl rand -out /etc/ssl/RootCA/private/.rnd 1024

#### ❑ chmod go-rwx rnd-file

% chmod go-rwx /etc/ssl/RootCA/private/.rnd

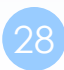

### Example: Apache SSL settings – Generate private key of RootCA

#### ❑ openssl genrsa –aes256 -rand rnd-file -out rootca-key-file num

% openssl genrsa  $-\text{aes256}$  -rand /etc/ssl/RootCA/private/.rnd \ -out /etc/ssl/RootCA/private/rootca.key.pem 2048

- Note: phrase are asked (something like password)
- openssl-genrsa(1)

#### ❑ chmod go-rwx rootca-key-file

% chmod go-rwx /etc/ssl/RootCA/private/rootca.key.pem

### Example: Apache SSL settings – Fill the Request of Certificate

❑ openssl req -new -key rootca-key-file -out rootca-req-file

% openssl req -new -key /etc/ssl/RootCA/private/rootca.key.pem \

-out /etc/ssl/RootCA/private/rootca.req.pem

#### ❑ chmod go-rwx rootca-req-file

% chmod go-rwx /etc/ssl/RootCA/private/rootca.req.pem

**Enter pass phrase for rootca-key-file:**

**Country Name (2 letter code) [AU]:TW State or Province Name (full name) [Some-State]: Taiwan Locality Name (eg, city) [1: Organization Name (eg, company) [Internet Widgits Pty Ltd]:NCTU Organizational Unit Name (eg, section) []:**C **Common Name (eg, YOUR name) []:nasa.cs.nctu.edu.tw Email Address []:liuyh@cs.nctu.edu.tw**

A challenge password []: (No need, Enter please) **An optional company name []: (Enter please)**

### Example: Apache SSL settings – Sign the certificate itself

- ❑ openssl x509 -req -days num -sha1 -extfile path\_of\_openssl.cnf -extensions v3\_ca -signkey rootca-key-file -in rootca-req-file -out rootca-crt-file
	- % openssl x509 -req -days 5109 -sha1 -extfile /etc/ssl/openssl.cnf -extensions v3\_ca -signkey /etc/ssl/RootCA/private/rootca.key.pem -in /etc/ssl/RootCA/private/rootca.req.pem -out /etc/ssl/RootCA/private/rootca.crt.pem

#### ❑ rm -f rootca-req-file

%rm -f /etc/ssl/RootCA/private/rootca.req.pem

#### ❑ chmod go-rwx rootca-crt-file

%chmod go-rwx /etc/ssl/RootCA/private/rootca.crt.pem

### Example: Apache SSL settings – Generate private key of Web Server

#### ❑ openssl genrsa -out host-key-file num

%openssl genrsa -out /etc/ssl/nasa/private/nasa.key.pem 2048

#### ❑ chmod go-rwx host-key-file

%chmod go-rwx /etc/ssl/nasa/private/nasa.key.pem

### Example: Apache SSL settings – Fill the Request of Certificate

#### ❑ openssl req -new -key host-key-file -out host-req-file

% openssl req -new -key /etc/ssl/nasa/private/nasa.key.pem -out /etc/ssl/nasa/private/nasa.req.pem

#### ❑ chmod go-rwx host-req-file

% chmod go-rwx /etc/ssl/nasa/private/nasa.req.pem

### Example: Apache SSL settings – Sign the certificate using RootCA

#### ❑Tramsmit host-req-file to Root CA, and do following steps in RootCA

• openssl x509 -req -days num -sha1 -extfile path\_of\_openssl.cnf -extensions v3\_ca -CA rootca-crt-file -CAkey rootca-key-file -CAserial rootca-srl-file -CAcreateserial -in host-req-file -out host-crt-file

% openssl x509 -req -days 365 -sha1 -extfile /etc/ssl/openssl.cnf

- -extensions v3\_ca -CA /etc/ssl/RootCA/private/rootca.crt.pem
- -CAkey /etc/ssl/RootCA/private/rootca.key.pem
- -CAserial /etc/ssl/RootCA/private/rootca.srl -CAcreateserial
- -in /etc/ssl/nasa/private/nasa.req.pem
- -out /etc/ssl/nasa/private/nasa.crt.pem
- rm -f host-req-file ( in both RootCA and Web Server)

% rm -f /etc/ssl/nasa/private/nasa.req.pem

• Transmit host-crt-file back to Web Server

### Example: Apache SSL settings – Certificate Authority (8)

• Include etc/apache22/extra/httpd-ssl.conf

#### **## ## SSL Virtual Host Context ## <VirtualHost \_default\_:443> # General setup for the virtual host DocumentRoot /home/wwwadm/data <Directory "/home/wwwadm/data"> Options Indexes FollowSymLinks AllowOverride All Order allow,deny Allow from all </Directory> ServerName nasa.cs.nctu.edu.tw:443 ServerAdmin liuyh@nasa.cs.nctu.edu.tw**

**ErrorLog /var/log/httpd/nasa.cs-error.log CustomLog /var/log/httpd/nasa.cs-access.log common**

**SSLEngine on** SSLCipherSuite ALL:!ADH:!EXPORT56:RC4+RSA:+HIGH:+MEDIUM:+LOW:!SSLv2:+EXP:+eNULL **SSLCertificateFile /etc/ssl/nasa/nasa.crt.pem SSLCertificateKeyFile /etc/ssl/nasa/private/nasa.key.pem**

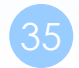

**……**

# View the content of Certificate  $- (1)$

### ❑% vim host-crt-file

#### **-----BEGIN CERTIFICATE-----**

**MIIE0DCCA7igAwIBAgIJAL5UBzbv+hl1MA0GCSqGSIb3DQEBBQUAMIGgMQswCQYD VQQGEwJUVzEPMA0GA1UECBMGVGFpd2FuMRAwDgYDVQQHEwdIc2luQ2h1MQ0wCwYD VQQKEwROQ1RVMQswCQYDVQQLEwJBTTEiMCAGA1UEAxMZZXZpbGJpZzUubWF0aC5u**

**9xMw8qMBHnxUVHOUVbECAwEAAaOCAQkwggEFMB0GA1UdDgQWBBR958Azmc9N7gbm kFLgfOpw+9RW9TCB1QYDVR0jBIHNMIHKgBR958Azmc9N7gbmkFLgfOpw+9RW9aGB pqSBozCBoDELMAkGA1UEBhMCVFcxDzANBgNVBAgTBlRhaXdhbjEQMA4GA1UEBxMH SHNpbkNodTENMAsGA1UEChMETkNUVTELMAkGA1UECxMCQU0xIjAgBgNVBAMTGWV2 aWxiaWc1Lm1hdGgubmN0dS5lZHUudHcxLjAsBgkqhkiG9w0BCQEWH3JhbmR5QGV2 aWxiaWc1Lm1hdGgubmN0dS5lZHUudHeCCQC+VAc27/oZdTAMBgNVHRMEBTADAQH/ MA0GCSqGSIb3DQEBBQUAA4IBAQCLkNba9LSpCTOh7Ws3h18WSKQXVxnLHxWUepC8 ZG3Q/dT++L54EiyBLmXwnr67gfUPhN1Qb/v1ixThlNBIjIrOZvEiyqjrmrQBABpt x0+APW8TAdYfslQvGfhDptNeKWoYc7fxlxw3TXwQf2JhL+a10m2ZeEMSg1iuIyqg +Dq3jGCb3R66NoKo/ToO5J6CAnkG7spYiDNukkvoEPNKaqXMC3K6pOzBDQwWBpH7 pCE9dEqbmHvUb+hwvI2OTJAKcM0G1wBmFF7au1G9e6O9hj34voppLdfVz5+mu5ai ELgGQXpVrFPSzZG0PyAr5rxtOI8E7yl7jl2pu7yXk9jgsiWl -----END CERTIFICATE-----**

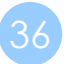

# View the content of Certificate  $- (2)$

### $\square$ % openssl x509 -text -in host-crt-file

#### **Certificate:**

**Data:**

```
......
```
**Signature Algorithm: sha1WithRSAEncryption Issuer: C=TW, ST=Taiwan, L=HsinChu, O=NCTU, OU=CS, CN=../emailAddress=.. Validity ... Subject: C=TW, ST=Taiwan, L=HsinChu, O=NCTU, OU=CS, CN=../emailAddress=. Subject Public Key Info: Public Key Algorithm: rsaEncryption RSA Public Key: (2048 bit) Modulus (2048 bit): Exponent: 65537 (0x10001) X509v3 extensions: Signature Algorithm: sha1WithRSAEncryption 8b:90:d6:da:f4:b4:a9:09:33:a1:ed:6b:37:87:5f:16:48:a4: e0:b2:25:a5 -----BEGIN CERTIFICATE-----**

**MIIE0DCCA7igAwIBAgIJAL5UBzbv+hl1MA0GCSqGSIb3DQEBBQUAMIGgMQswCQYD**

```
ELgGQXpVrFPSzZG0PyAr5rxtOI8E7yl7jl2pu7yXk9jgsiWl
-----END CERTIFICATE-----
```
# SSL Server Test

#### ❑ <https://www.ssllabs.com/ssltest/>

#### ❑ [https://github.com/ssllabs/research/wiki/SSL-and-TLS-](https://github.com/ssllabs/research/wiki/SSL-and-TLS-Deployment-Best-Practices)Deployment-Best-Practices

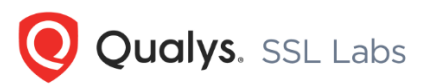

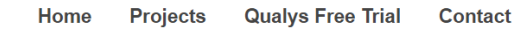

You are here: Home > Projects > SSL Server Test > www.cs.nctu.edu.tw

#### SSL Report: www.cs.nctu.edu.tw (140.113.235.48)

Assessed on: Thu, 05 Dec 2019 16:22:28 UTC | HIDDEN | Clear cache

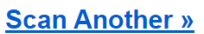

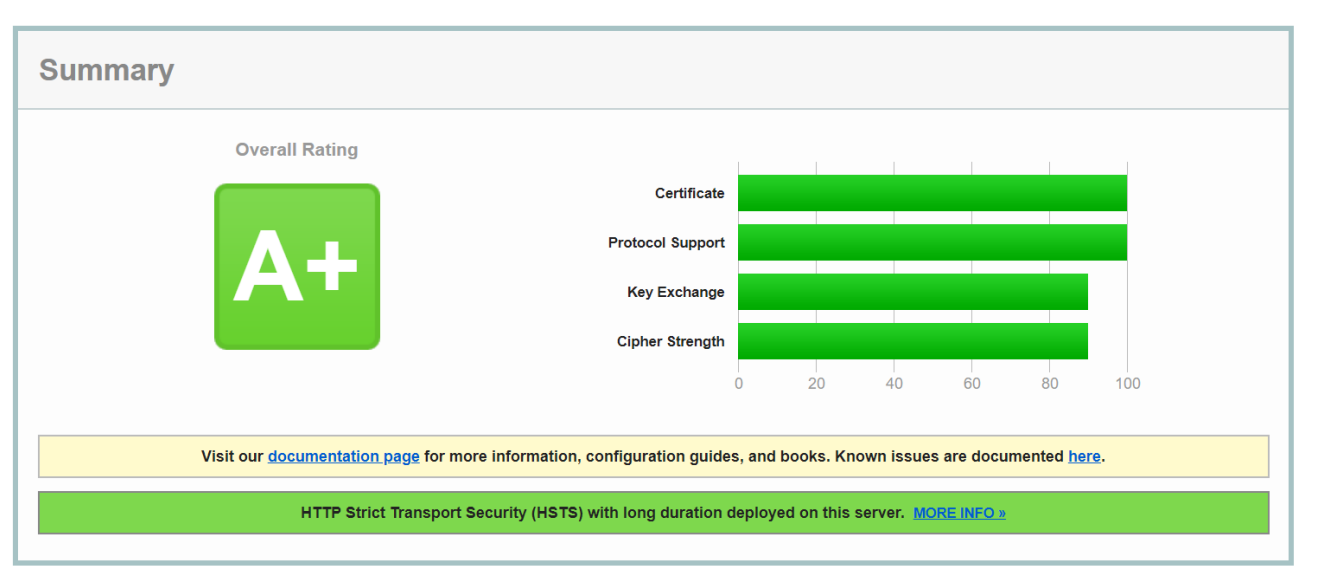

# Appendix: PGP

# PGP

#### ❑ Pretty Good Privacy

### ❑ Public key system

- **Encryption**
- **Signature**

### ❑ security/gnupg (GNU Privacy Guard)

### ❑ Will talk more in Network Administration

### ❑ Reference:

- <http://security.nknu.edu.tw/textbook/chap15.pdf>
- <http://blog.theerrorlog.com/using-gpg-zh.html>